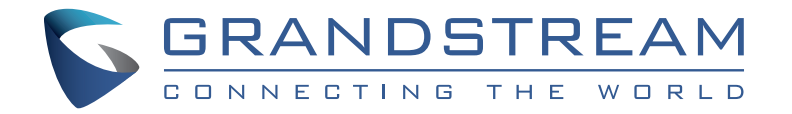

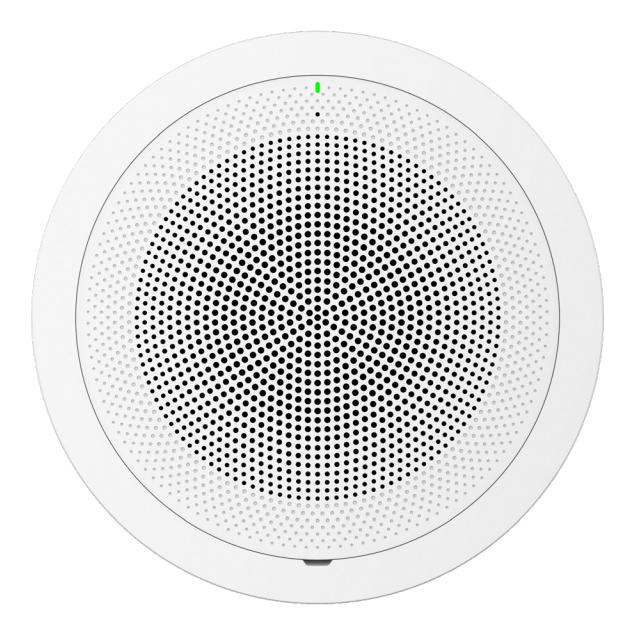

Grandstream Networks, Inc.

**www.grandstream.cz**

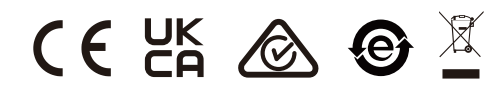

Pro záruku a reklamace kontaktujte svého dodavatele. Technická podpora http://hd.grandstream.cz

# **GSC3506**

**SIP/Multicast Intercom Speaker**

**Rychlý instalační návod** 

 $|{\rm CZ}|$ GSC3506 není předkonfi-gurován pro podporu nebo pro volání na tísňové linky. Je nutné provést nastavení pro volání na tísňové linky. Je Vaší odpovědností ke koupi SIP účtu pro internetovou službu (VoIP). SIP účet správně nakonfigurovat na zařízení a pravidelně testovat, zda je zařízení správně nakonfigurováno. Pokud tak neučiníte je Vaší odpovědností zakoupit si analogové připojení telefonní služby pro přístup k tísňovým linkám.

GRANDSTREAM NENÍ ZODPOVĚDNÝ POKUD SE NEBUDETE MOCT SPOJIT S TÍSŇOVOU LINKOU POMOCÍ ZAŘÍZENÍ GSC3506 ANI GRANDSTREAM ANI ZAMĚSTNANCI NEBO PŘIDRUŽENÉ SPOLEČNOSTI NENESOU ZODPOVĚDNOST ZA JAKOUKOLI ÚJMU NA MAJETKU, POŠKOZENÍ, ZTRÁTY. ZÁKAZNÍK SE ZŘÍKÁ MOŽNOSTI ŽALOBY ČI DŮVODU K ŽALOBĚ VYPLÝVAJÍCÍ ZA NESCHOPNOST GSC3506 KONTAKTOVAT TÍSŇOVOU LINKU. ZÁKAZNÍK JE POVINEN ZAJISTIT SI NÁHRADNÍ ZAŘÍZENÍ PRO MOŽNOST KONTAKTOVÁNÍ TÍSŇOVÉ LINKY.

The GNU GPL license terms are incorporated into the device firmware and can be accessed via the Web user interface of the device at my device ip/qpl license. It can also be accessed here: http://www.grandstream.com/legal/ opensource-software

To obtain a CD with GPL source code information please submit a written request to info@grandstream.com

# **OPATŘENÍ**

- Nepokoušejte se zařízení otevřít, rozebrat nebo upravit.
- Nevystavujte toto zařízení teplotám mimo rozsah 0 °C až 45 °C při provozu a -10 °C až 60 °C při skladování.
- Nevystavujte GSC3506 tprostředím mimo následující rozsah vlhkosti: 10-90% RH (nekondenzující).
- Prosím neodpojujte napájení GSC3506 během bootování nebo upgradu firmwaru. Můžete poškodit obraz firmwaru a způsobit jeho poruchu

# OBSAH BALENÍ

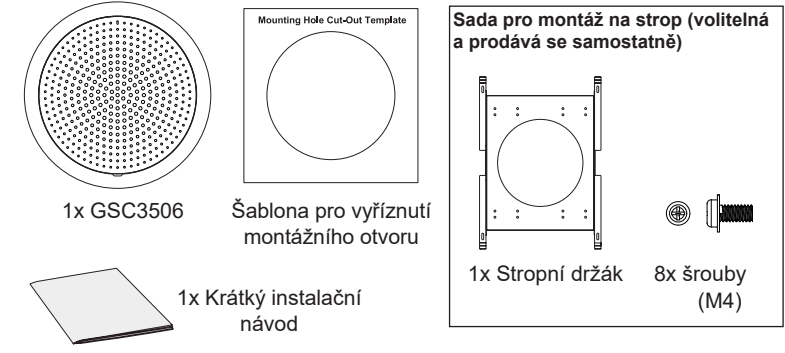

### **GSC3506 PORTY A TLAČÍTKA**

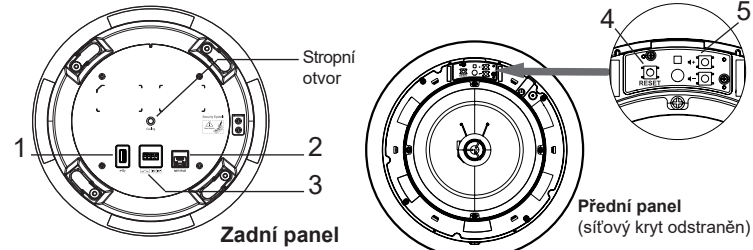

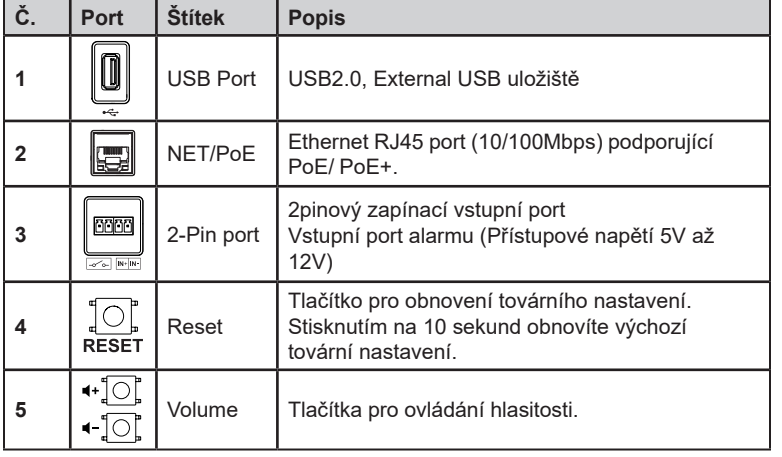

#### INSTALACE HARDWARE

GSC3506 lze namontovat na strop nebo na tyč. Pro správnou instalaci se řídte následujícími kroky.

#### Ceiling Mount

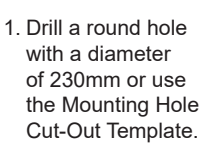

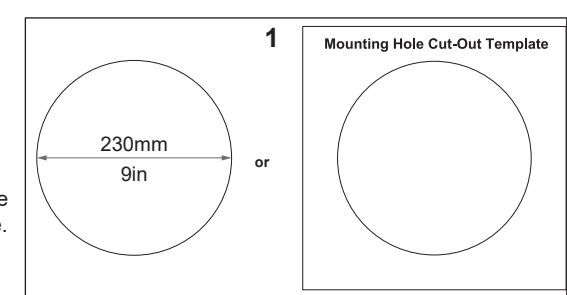

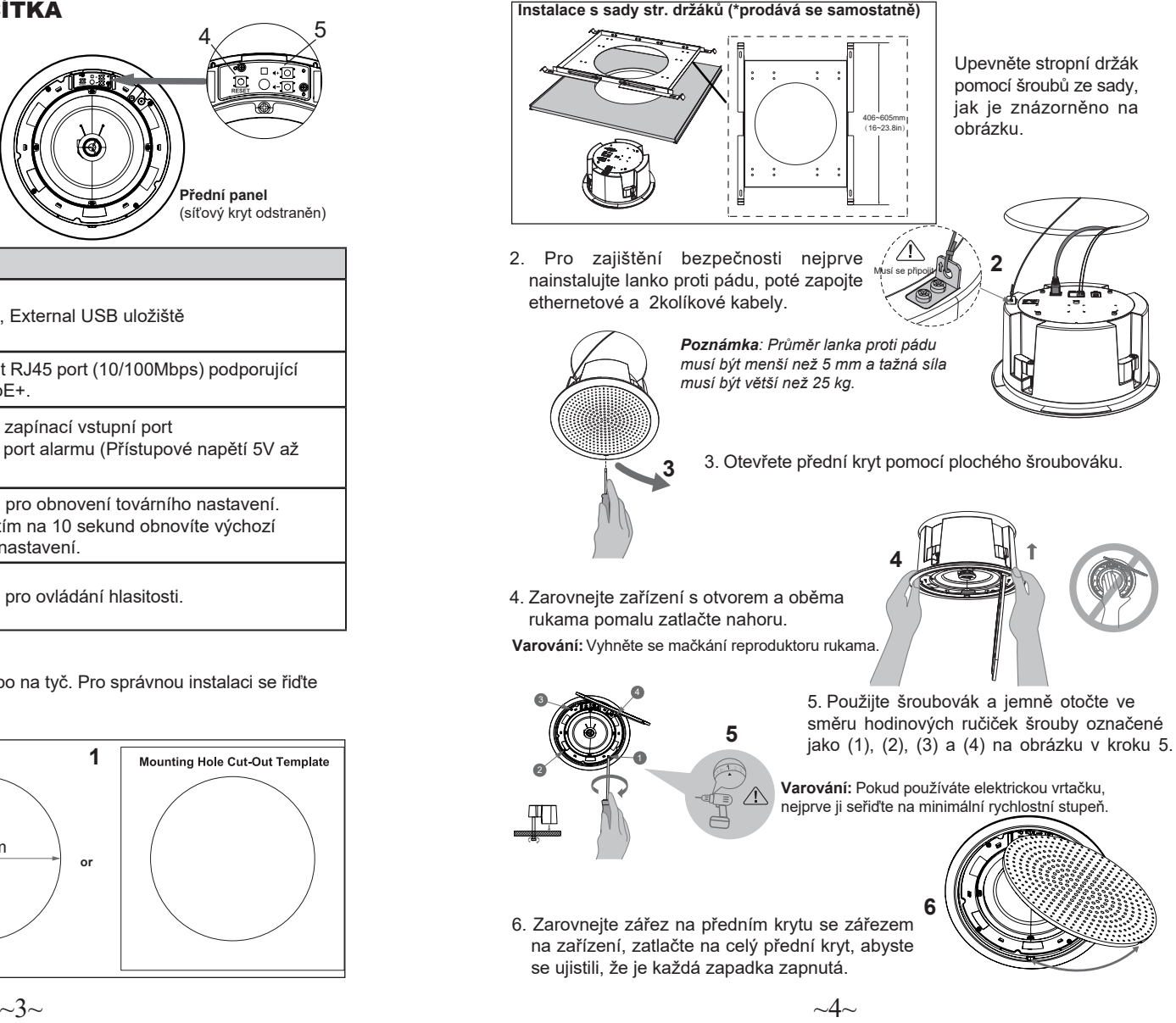

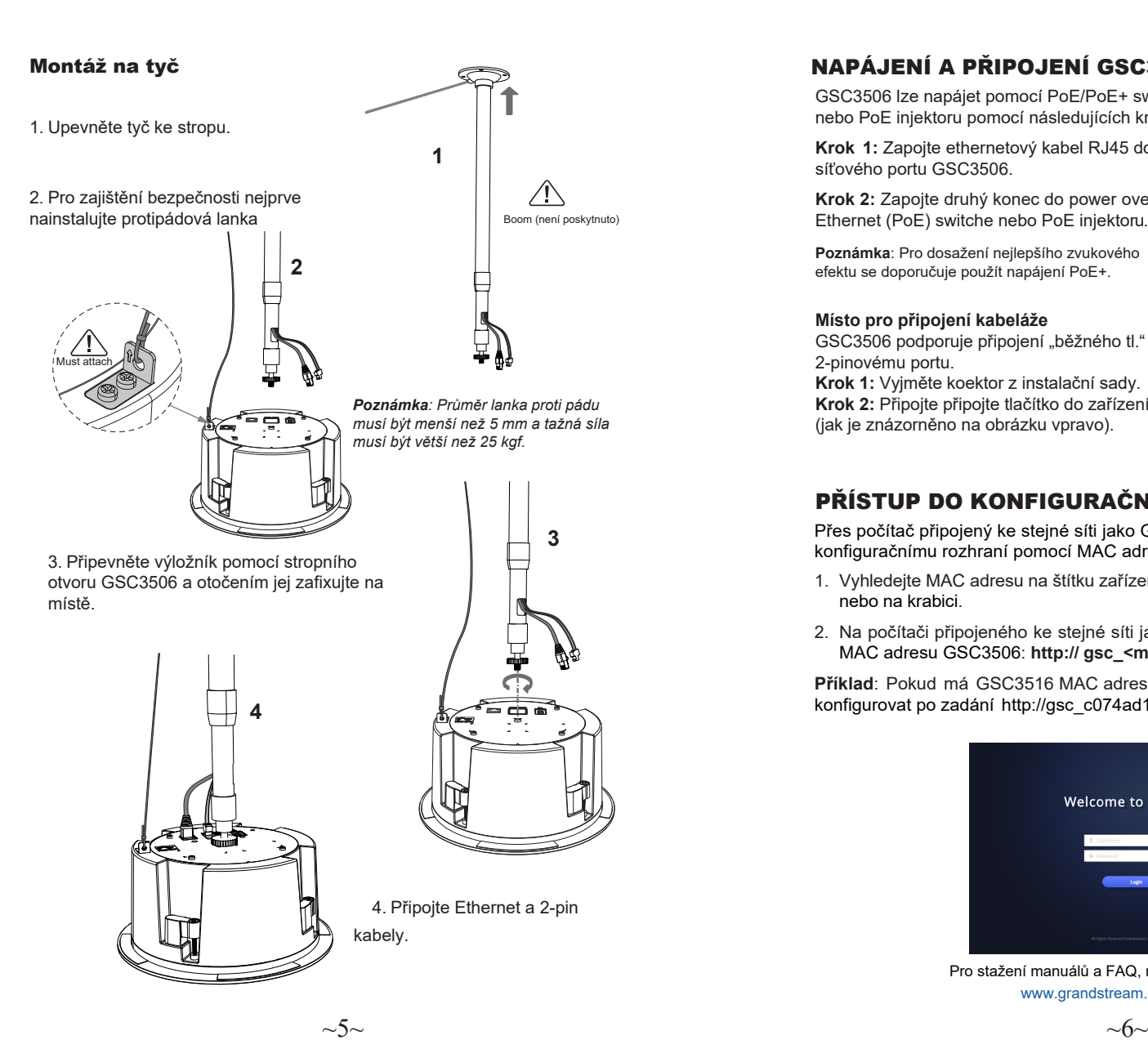

# ÁJENÍ A PŘIPOJENÍ GSC3506

GSC3506 lze napájet pomocí PoE/PoE+ switche nebo PoE injektoru pomocí následujících kroků:

**Krok 1:** Zapojte ethernetový kabel RJ45 do síťového portu GSC3506.

**Krok 2:** Zapojte druhý konec do power over Ethernet (PoE) switche nebo PoE injektoru.

Poznámka: Pro dosažení nejlepšího zvukového efektu se doporučuje použít napájení PoE+.

**Místo pro připojení kabeláže**<br>GSC3506 podporuje připojení "běžného tl." k 2-pinovému portu.

Krok 1: Vyjměte koektor z instalační sady. Krok 2: Připojte připojte tlačítko do zařízení (jak je znázorněno na obrázku vpravo).

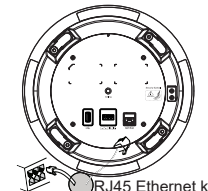

Síový port 45 Ethernet kabel do Power over Ethernet (PoE) Switche ne PoE injektor.

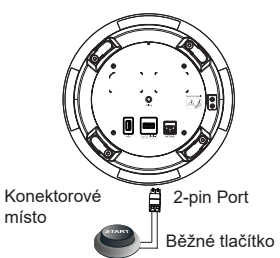

# ŘÍSTUP DO KONFIGURAČNÍHO ROZHRANÍ

Přes počítač připojený ke stejné síti jako GSC3516 může přistupovat ke konfiguračnímu rozhraní pomocí MAC adresy:

- 1. Vyhledejte MAC adresu na štítku zařízení, který je na spodní straně zařízení nebo na krabici.
- 2. Na počítači připojeného ke stejné síti jako GSC3506 zadejte do prohlížeče MAC adresu GSC3506: **http:// gsc\_<mac>.local**

**Příklad**: Pokud má GSC3516 MAC adresu C0:74:AD:11:22:33, lze ho konfigurovat po zadání http://gsc\_c074ad112233.local do prohlížeče.

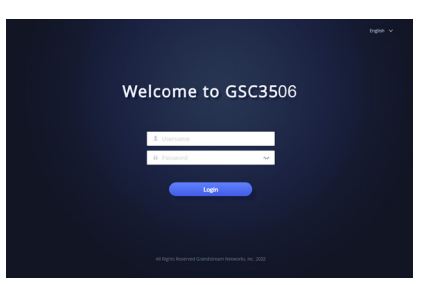

Pro stažení manuálů a FAQ, navštivte prosím: http:// www.grandstream.com/support

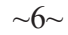